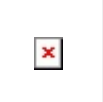

# **ANIMATED PHOTO GALLERY**

A photo gallery with flipping transitions. Animated images is for any media containing a rapid display of a sequence of images.

With Configure.IT, you can have these effects with easy drag and drop control. This control creates a responsive image grid that will switch images using different animations and timings. You can have all your requirements configured in here and give that perfect execution!

# **Properties**

### CIT CUSTOM PROPERTIES

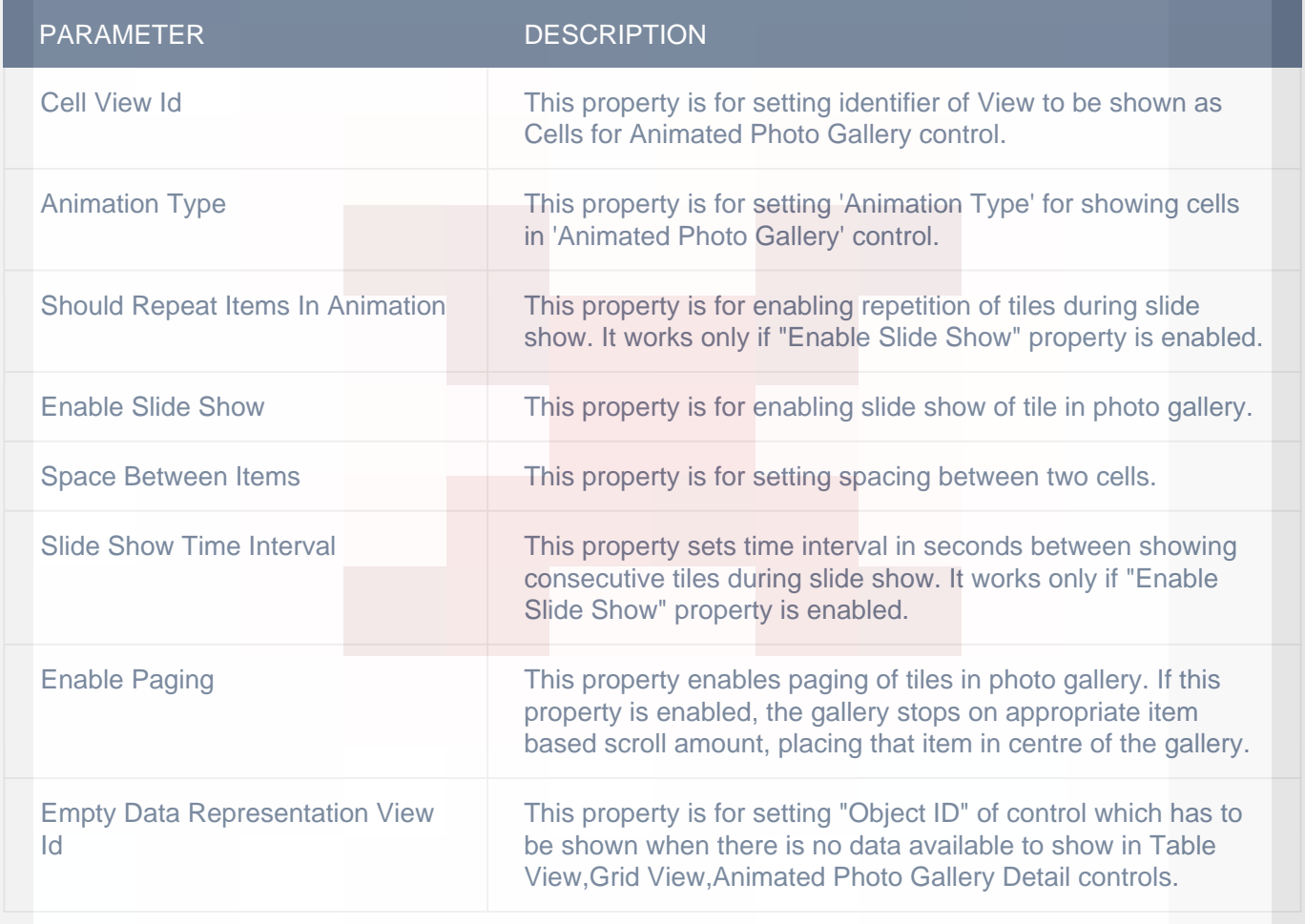

# CUSTOM BORDER

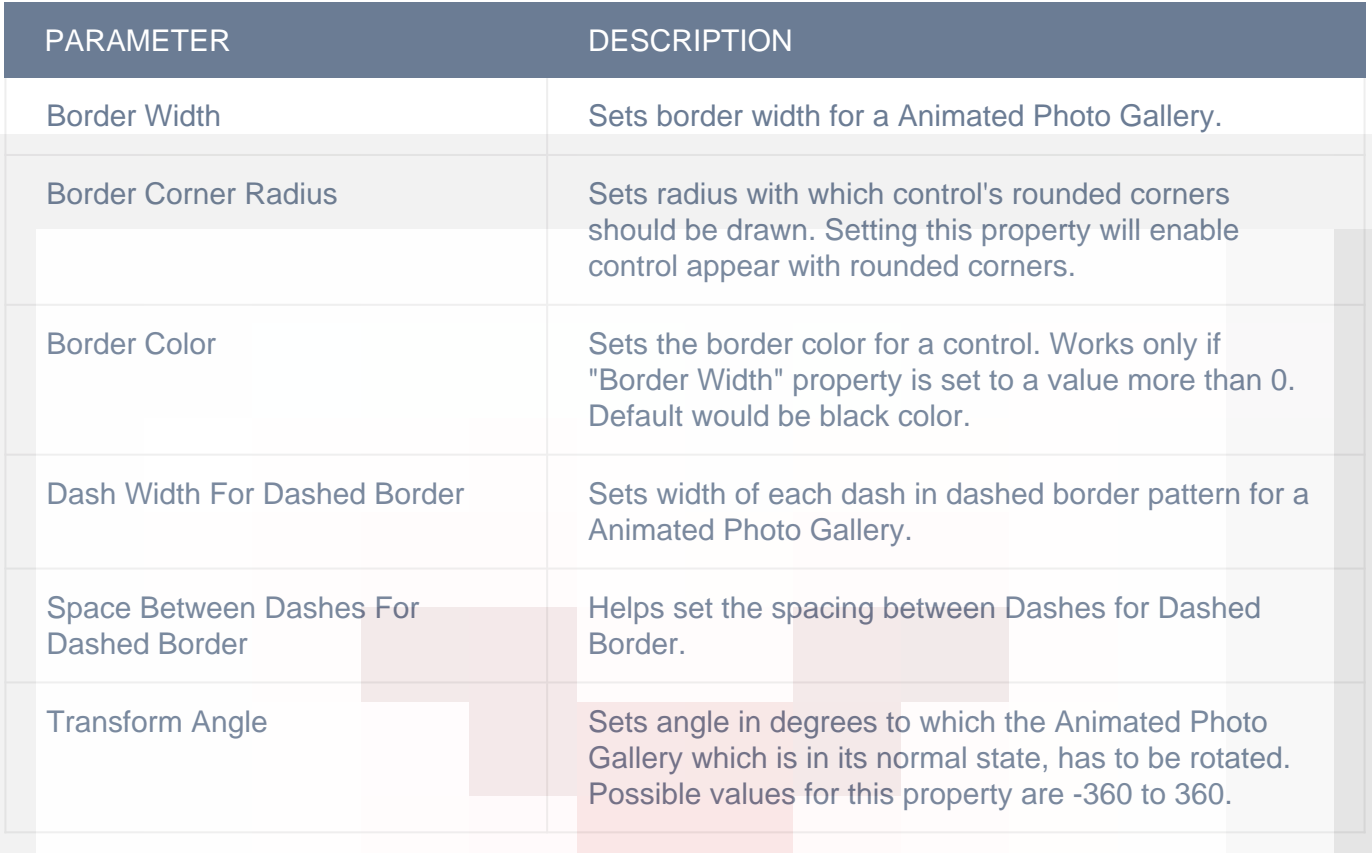

### **DISPLAY**

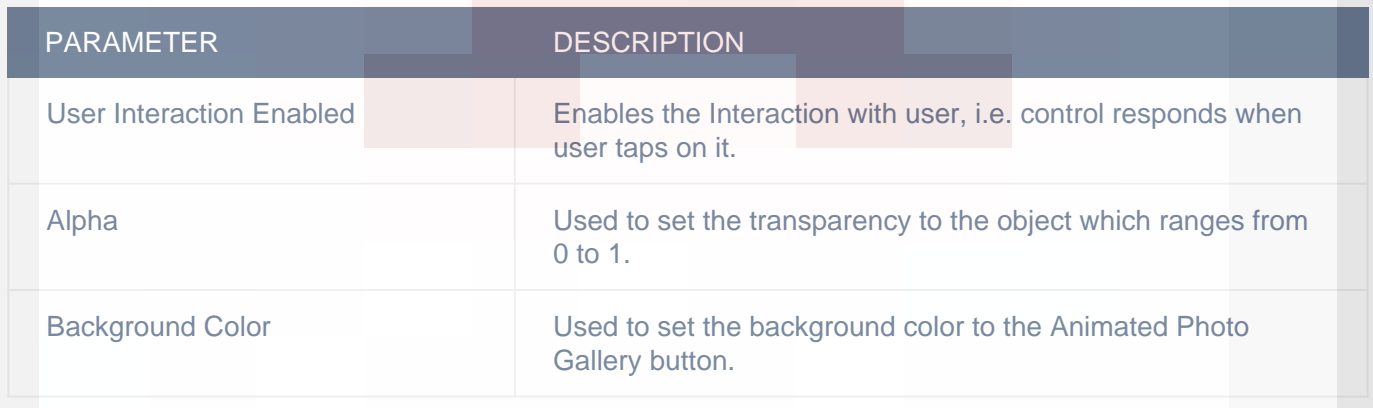

### **OBJECT**

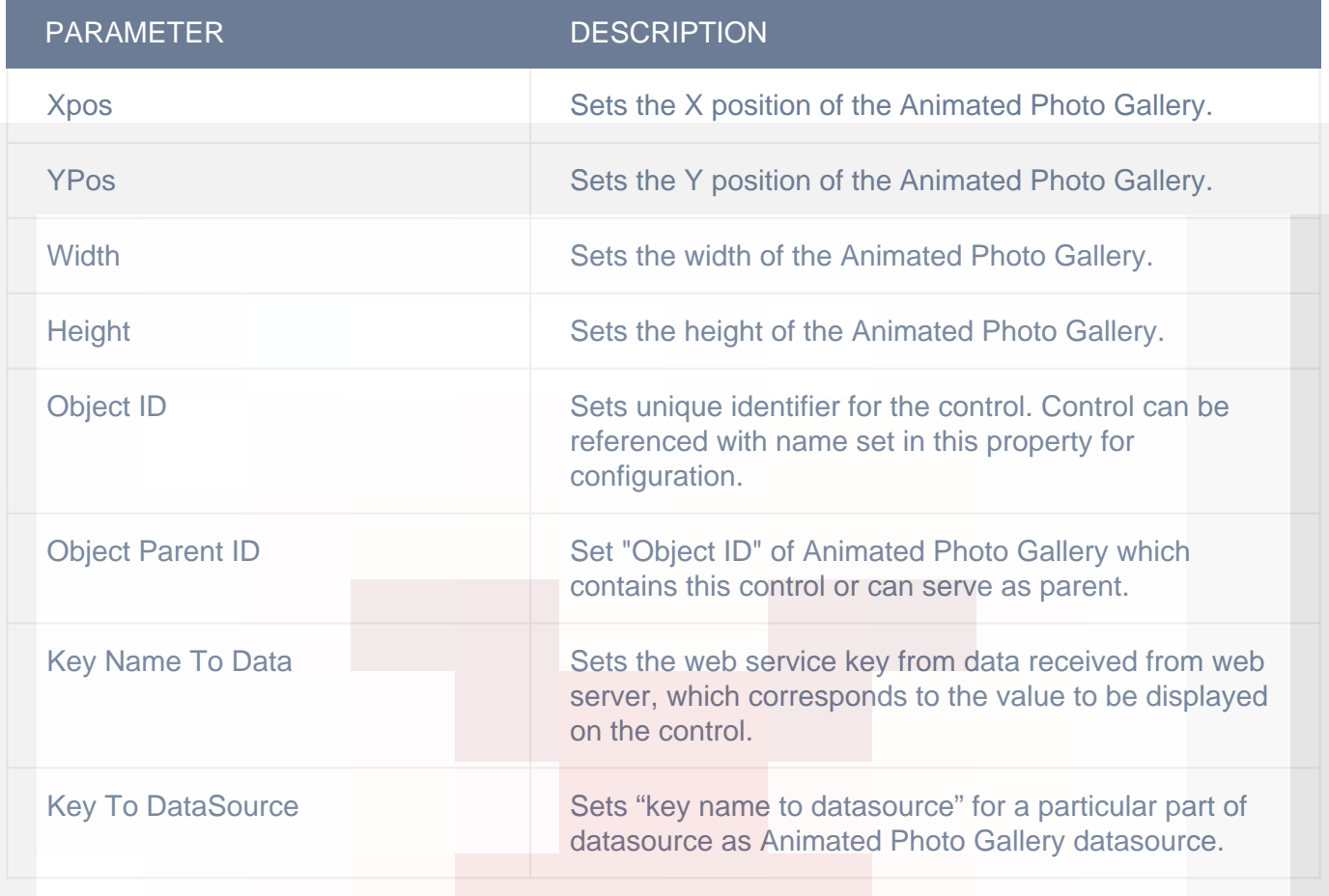

### **VERTICAL**

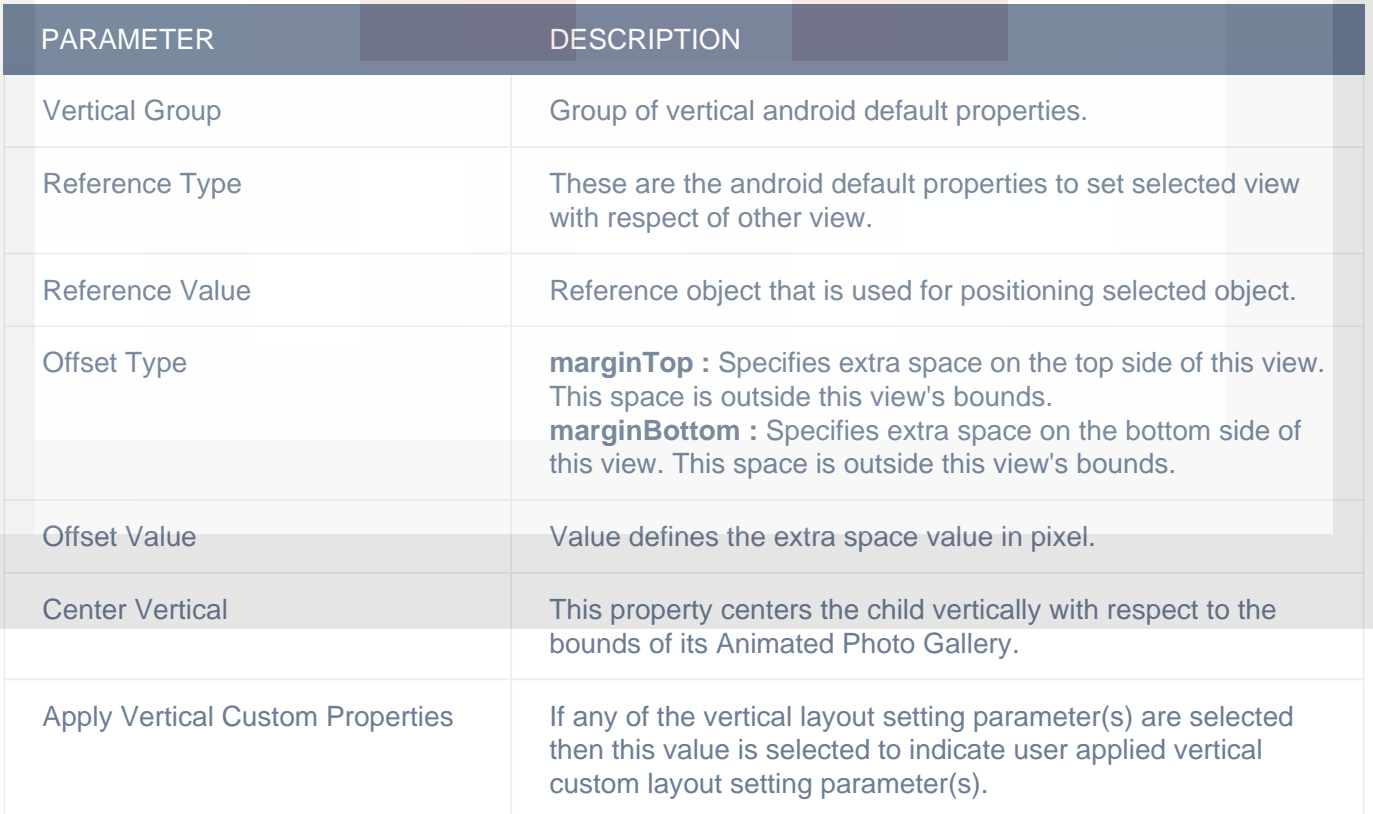

### HORIZONTAL

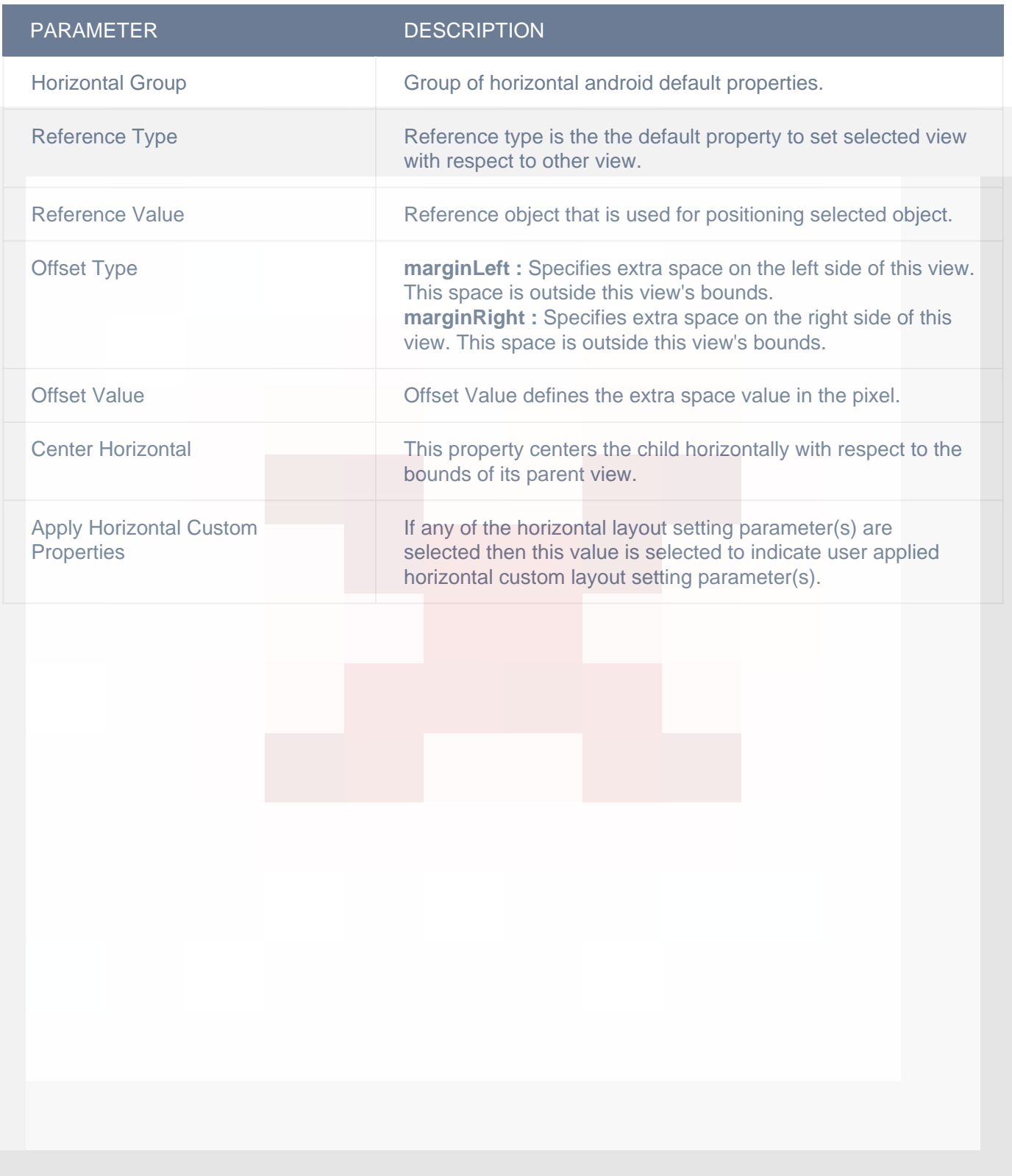

# LAYOUT SETTING

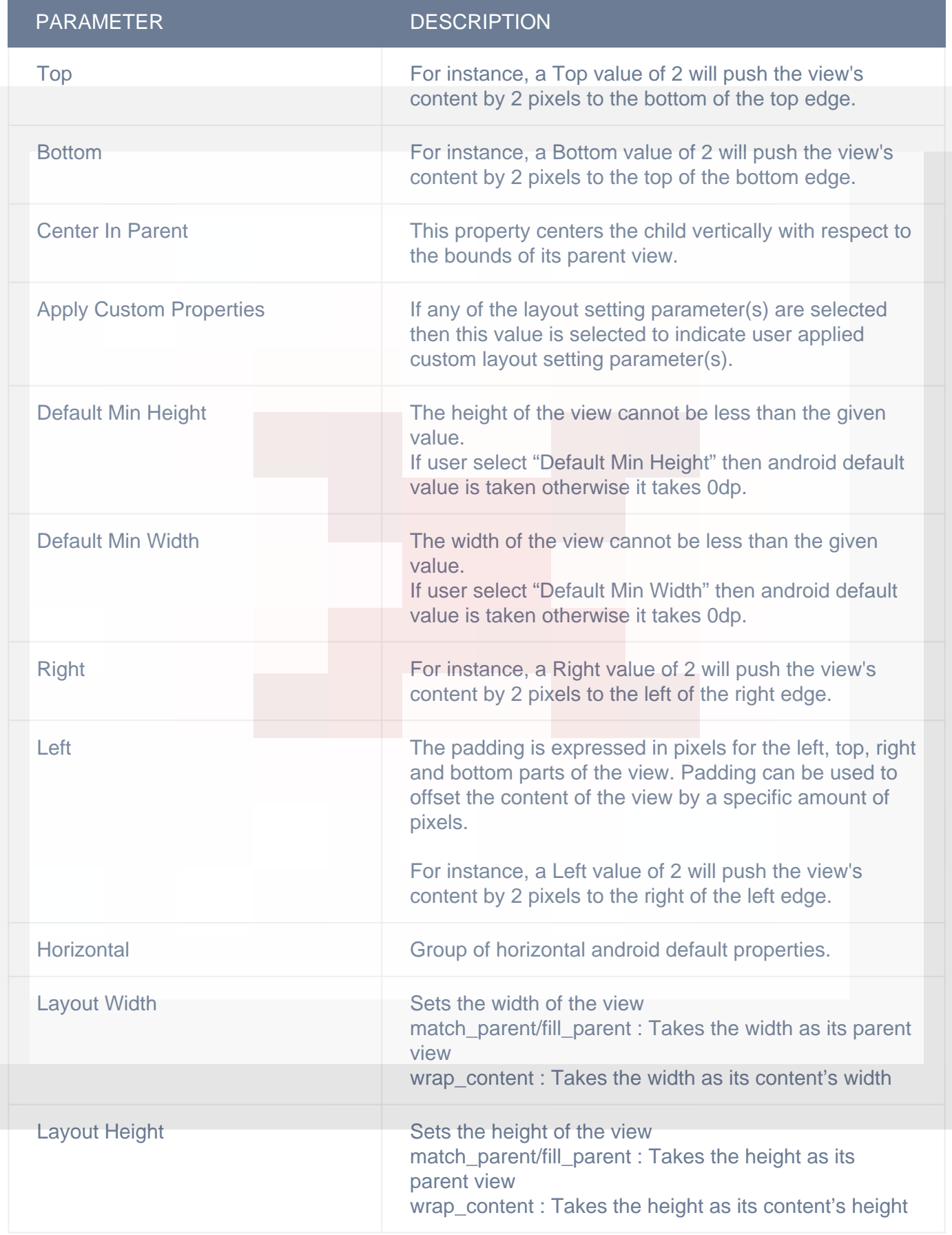

### DISPLAY/ADVANCETEXT

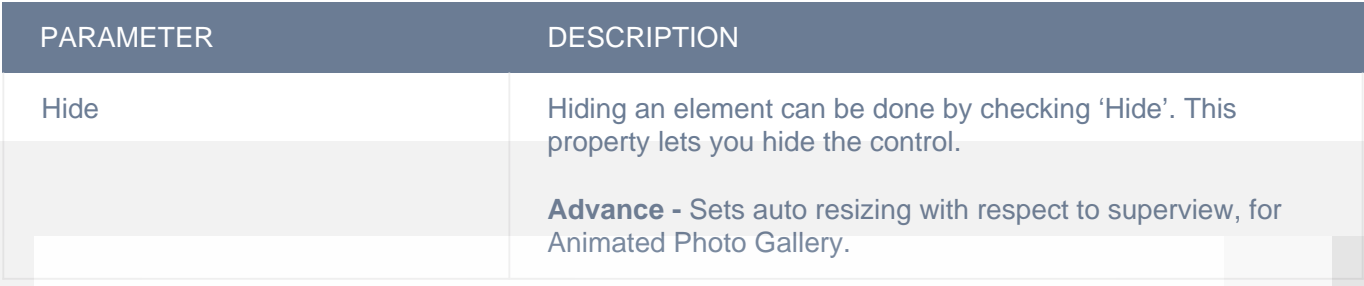

### ADVANCED

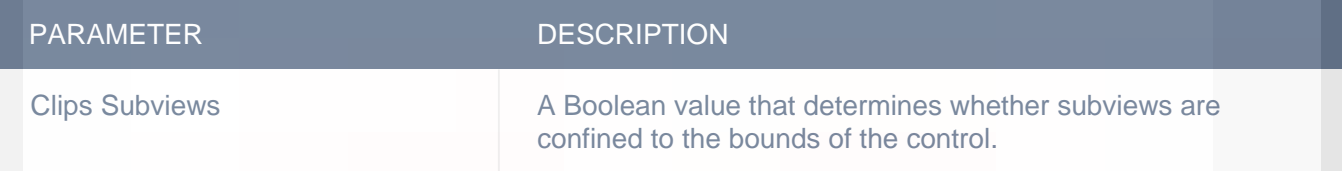

## **Actions**

#### **Load**

This event is triggered on load of a control. So any actions you want to perform when a control loads like WSCall to load data to be shown on control can be configured in "LOAD" event listed under "Action(S)" tab of the control.

### **Table Select Row**

This event triggered when a row on Table View or Cell on Grid View is tapped. Any actions you want to perform when Cell or Row is tapped can be configured in "Table Select Row" event listed in "ACTION(S)" tab of "Table View", "Grid View", "Expandable Table View" or "Animated Photo Gallery Detail" controls.

Response parameters for this event would be data associated with tapped cell or row.

#### **Animation Completed**

This event will be triggered on completion of animation, which was initiated using either "Add Animation" or "Remove Animation" action, so any actions you want perform on animation completion can be configured in "Animation Completed" event listed in "ACTION(S)" tab of control on which you configured "Add Animation" or "Remove Animation" action.

# **Remarks**

### **Animation Type**

This property is for setting 'Animation Type' for showing cells in 'Animated Photo Gallery Detail' control.

You can select from the following options :-

- 1) Linear
- 2) Rotary
- 3) Inverted Rotary
- 4) Cylinder
- 5) Inverted Cylinder
- 6) Wheel
- 7) Inverted Wheel
- 8) Cover Flow
- 9) Cover Flow2
- 10) Time Machine
- 11) Inverted Time Machine
- 12) Custom

#### **Should Repeat Items In Animation**

Should repeat items in animation is for enabling infinite scrolling of items in gallery. If you enable this property, first item of the gallery will be followed by last item on further scrolling and items will be repeated in order. If this property is disabled after scrolling to the last item of the gallery you need to scrolling back to first items in order to view items again.

#### **Slide Show**

Configure.IT provides a feature to enable slide show on photo gallery. You can avail this feature by using "Enable Slide Show" and "Slide Show Time Interval" properties.

### **Related faqs**

**[Is there any way to adjust Spacing between items/photos in the Animated photo gallery?](http://www.configure.it/faq/#IsthereanywaytoadjustSpacingbetweenitemsphotosintheAnimatedphotogallery)**

**[How do I enable Time Interval in the Slide Show?](http://www.configure.it/faq/#HowdoIenableTimeIntervalintheSlideShow)**